### **AEV-6312**

Compact Embedded Controller

Intel® Atom™ D510 1.66GHz Processor

Dual LAN, 4 USB2.0, 2 COM

2 PCI-Express Mini Card

AEV-6312 Manual 2<sup>nd</sup> Ed. January 23, 2015

### Copyright Notice

This document is copyrighted, 2015. All rights are reserved. The original manufacturer reserves the right to make improvements to the products described in this manual at any time without notice.

No part of this manual may be reproduced, copied, translated, or transmitted in any form or by any means without the prior written permission of the original manufacturer. Information provided in this manual is intended to be accurate and reliable. However, the original manufacturer assumes no responsibility for its use, or for any infringements upon the rights of third parties that may result from its use.

The material in this document is for product information only and is subject to change without notice. While reasonable efforts have been made in the preparation of this document to assure its accuracy, AAEON assumes no liabilities resulting from errors or omissions in this document, or from the use of the information contained herein.

AAEON reserves the right to make changes in the product design without notice to its users.

## Acknowledgments

All other products' name or trademarks are properties of their respective owners.

- AMI is a trademark of American Megatrends Inc.
- CompactFlash™ is a trademark of the Compact Flash Association.
- Microsoft Windows ® is a registered trademark of Microsoft Corp.
- Intel<sup>®</sup>, Atom<sup>™</sup> are trademarks of Intel Corporation.
- PC/AT, PS/2, and VGA are trademarks of International Business Machines Corporation.

**All other product names or trademarks are properties of their respective owners.**

## Packing List

Before you begin operating your PC, please make sure that the following materials are enclosed:

- 1 AEV-6312 Embedded Controller
- 2 Wallmount Brackets
- 1 Screw Package
- 1 3-Pin Phoenix Connector
- 1 CD-ROM for manual (in PDF format) and drivers

If any of these items should be missing or damaged, please contact

your distributor or sales representative immediately.

**Note:** 3.5 G module is an optional accessory. For keeping normal operation of the system, we AAEON will install the 3.5G module in the AEV-6312 before shipping out if you have bought this optional accessory.

## Safety & Warranty

Please read the following safety instructions carefully. It is advised that you keep this manual for future references

- 1. Disconnect this device from any AC supply before cleaning.
- 2. While cleaning, use a damp cloth instead of liquid or spray detergents.
- 3. For any pluggable equipment, the power outlet must be installed near the device and easily accessible.
- 4. Keep this device away from humidity.
- 5. Place this device on a solid surface during installation. Dropping it or letting it fall could cause damage.
- 6. The openings on the device's enclosure are for dissipating heat. DO NOT COVER THE OPENINGS.
- 7. Watch out for high temperatures that may occur during system operation.
- 8. Make sure the voltage of the power source is correct before connecting the device to the power outlet.
- 9. Position the power cord so that people cannot step on it. Do not place anything over the power cord.
- 10. All cautions and warnings on the device should be noted.
- 11. If the device is not to be used for a long time, disconnect it from the power supply to avoid damage by transient over-voltage.
- 12. Never pour any liquid into the openings. This could cause fire or electric shock.
- 13. As most electronic components are sensitive to static electrical

charge, be sure to ground yourself to prevent static charge when installing the internal components. Use a grounding wrist strap and contain all electronic components in any static-shielded devices.

### **14. If any of the following situations arises, please the contact our service personnel:**

- **i. Damaged power cord or plug**
- **ii. Liquid intrusion to the device**
- **iii. Exposure to moisture**
- **iv. Device is not working as expected or in a manner as described in this manual**
- **v. The device is dropped or damaged**
- **vi. Any obvious signs of damage displayed on the device**
- **15. DO NOT LEAVE THIS DEVICE IN AN UNCONTROLLED ENVIRONMENT WHERE THE STORAGE TEMPERATURE IS BELOW -10° C (14°F) OR ABOVE 60° C (140° F) TO PREVENT DAMAGE.**
- 16. The VCC operating power supply has to connect to the ACC port to power up the system. This model does not support S3 sleep mode.

## FCC

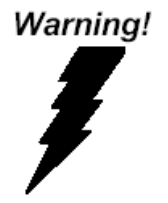

This device complies with Part 15 FCC Rules.

Operation is subject to the following two

conditions: (1) this device may not cause harmful interference, and (2) this device must accept any interference received including interference that may cause undesired operation.

#### *Caution:*

*There is a danger of explosion if the battery is incorrectly replaced. Replace only with the same or equivalent type recommended by the manufacturer. Dispose of used batteries according to the manufacturer's instructions and your local government's recycling or disposal directives.* 

## ENERGY STAR

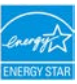

This Product has been certified by ENERGY STAR®

The Regulation of ENERGY STAR<sup>®</sup>: ENERGY STAR<sup>®</sup> Requirements for Computer Version 5.2.

The Test Standard of ENERGY STAR® : IEC/EN 62301, ENERGY STAR® Program Requirements for Computer Version

## ENERGY STAR® Compliance: Power Management features (Basic)

#### **Using power-saving states**

The system provides the two power-saving states: Sleep and **Hibernation** 

When Sleep is initiated, the power lights blink and the screen clears. Your working task is saved to memory. Exiting Sleep is faster than exiting Hibernation. If the system is in the Sleep state for an extra period or if the battery reaches a critical battery level while in the Sleep state, the system initiates Hibernation.

When Hibernation is initiated, your work is saved to a hibernation file on the hard drive and the system turns off.

#### **Initiating and exiting Sleep**

The system set the Sleep mode after 30 minutes of inactivity when running on external power. You can change to none Sleep mode if the system needs to be active at all time. The default power management settings have been selected for compliance with  $\mathsf{ENERGY}\ \mathsf{STAR}^\circledast,$ and are recommended by the ENERGY STAR<sup>®</sup> program for optimal energy savings.

#### **Using power plans**

You can choose your own power plan which is a collection of system settings that manages how the system uses power. Power plans can help you conserve power or maximize performance.

#### **Embedded Controller AEV - 6 3 1 2**

#### **Below Table for China RoHS Requirements** 产品中有毒有害物质或元素名称及含量

**AAEON Boxer/ Industrial System** 

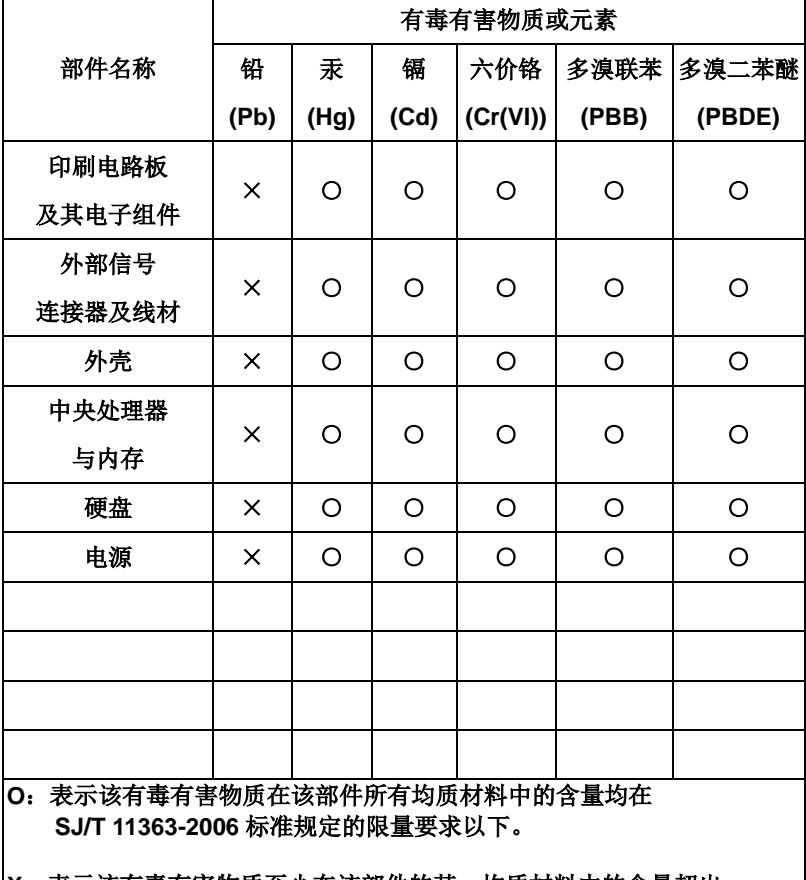

**X**:表示该有毒有害物质至少在该部件的某一均质材料中的含量超出 **SJ/T 11363-2006** 标准规定的限量要求。

备注:

一、此产品所标示之环保使用期限,系指在一般正常使用状况下。

二、上述部件物质中央处理器、内存、硬盘、电源为选购品。

## **Chapter 1 General Information**  1.1 Introduction................................................................ 1-2 1.2 Features .................................................................... 1-3 1.3 Specifications ............................................................ 1-4 1.4 Notes for Windows® 7 Users ..................................... 1-6 **Chapter 2 Hardware Installation** 2.1 Dimension and I/O of AEV-6312 ............................... 2-2 2.2 Connectors and Jumpers of the Main Board ............ 2-4 2.3 List of Jumpers .......................................................... 2-6 2.4 List of Connectors ..................................................... 2-7 2.5 RS-232/422/485 Serial Port Connector (COM2)....... 2-9 2.6 Hard Disk Drive Installation....................................... 2-10 2.7 Memory Card Installation .......................................... 2-12 2.8 WiFi Card Installation ................................................ 2-14 2.9 Wallmount Kit Installation.......................................... 2-17 2.10 Power Management ................................................ 2-18 **Chapter 3 AMI BIOS Setup** 3.1 System Test and Initialization. .................................. 3-2 3.2 AMI BIOS Setup ........................................................ 3-3 **Chapter 4 Driver Installation** 4.1 Installation ................................................................. 4-3

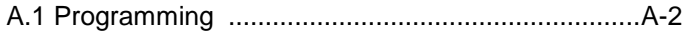

A.2 W83627DHG Watchdog Timer Initial Program ....A-7

# **Chapter** 1

## **General Information**

*Chapter 1 General Information* 1- 1

#### **1.1 Introduction**

AAEON introduces a new product line: In-vehicle Embedded Controller Solutions. The newest Boxer series AEV-6312 utilizes Intel® Atom™ processor and is designed for public transportation system that demands for anti-vibration and anti-shock protection.

Moreover, this model features 200-pin DDR2 SODIMM up to 2 GB. For the storages, the AEV-6312 equips one SATA 1.5 Gb/s HDD bay and one Type II CompactFlash™ slot. It offers low power consumption system that while operating in ambient temperatures ranging from -20° to 50°C (no airflow, SSD) and -20° to 60°C (airflow, SSD) .

The AEV-6312 is a standalone high performance controller designed for long-life operation and with high reliability. It also supports 12V and 24V DC input to meet the demands of transportation application. It can replace traditional methods and become the mainstream controller for the Vehicle Control and Fleet Management markets.

#### **1.2 Features**

- **Fanless Design**
- Intel® Atom™ D510 Processor
- Supports GPS Inside
- **Power On Ignition Delay Control**
- Wireless Communication Support (Optional)

#### **1.3 Specifications**

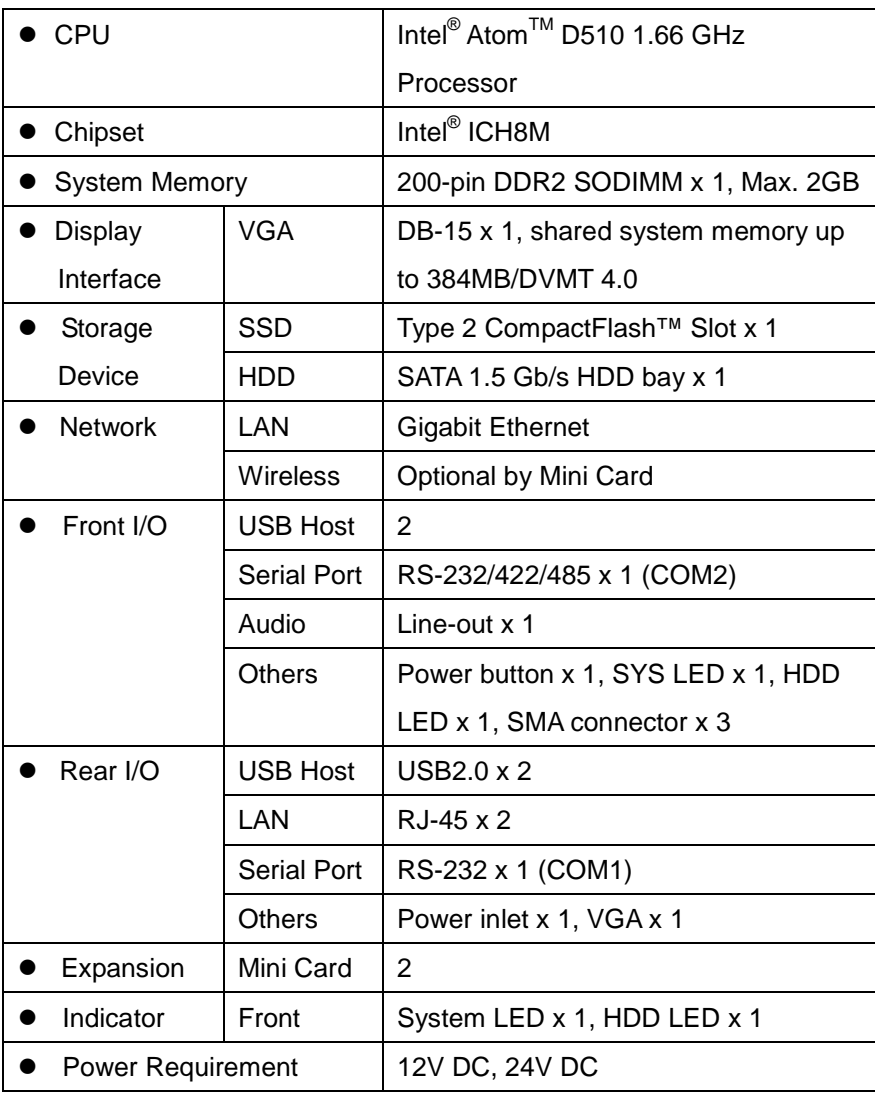

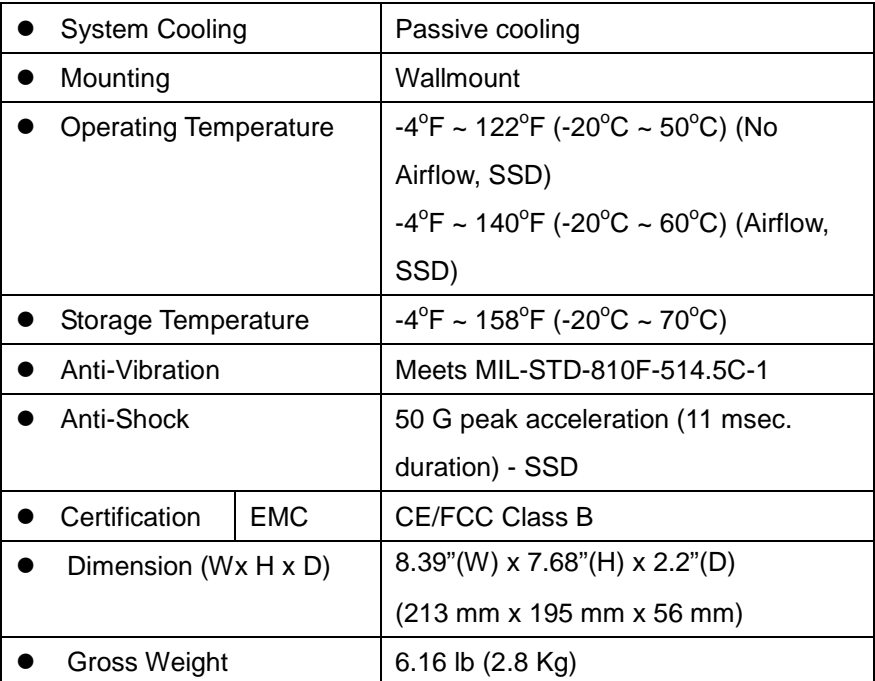

#### **1.4 Notes for Windows® 7 Users**

For Windows® 7 users, please set the power button from "Do Nothing" to "Shut down" when pressed to prevent problems during shut down or other errors (such as the Windows Error Recovery error message).

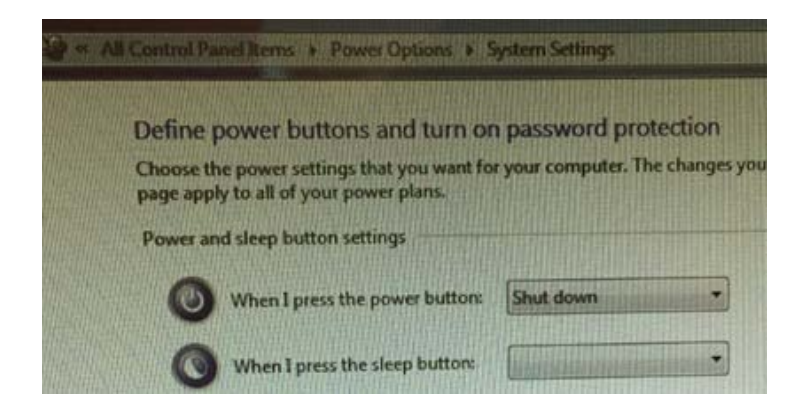

To perform this change, please following the steps below:

- 1) Go to Control Panel
- 2) Open Power Options and select "Change what the power buttons do" option
- 3) Select "Shut down" from the drop-down list for the power buttons
- 4) Save changes and exit

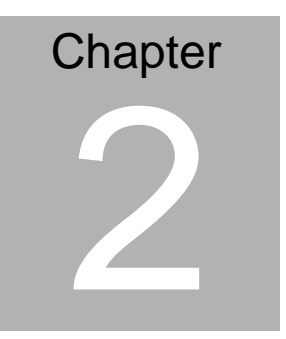

## **Hardware Installation**

*Chapter 2 Hardware Installation* 2-1

#### **2.1 Dimension and I/O of AEV-6312**

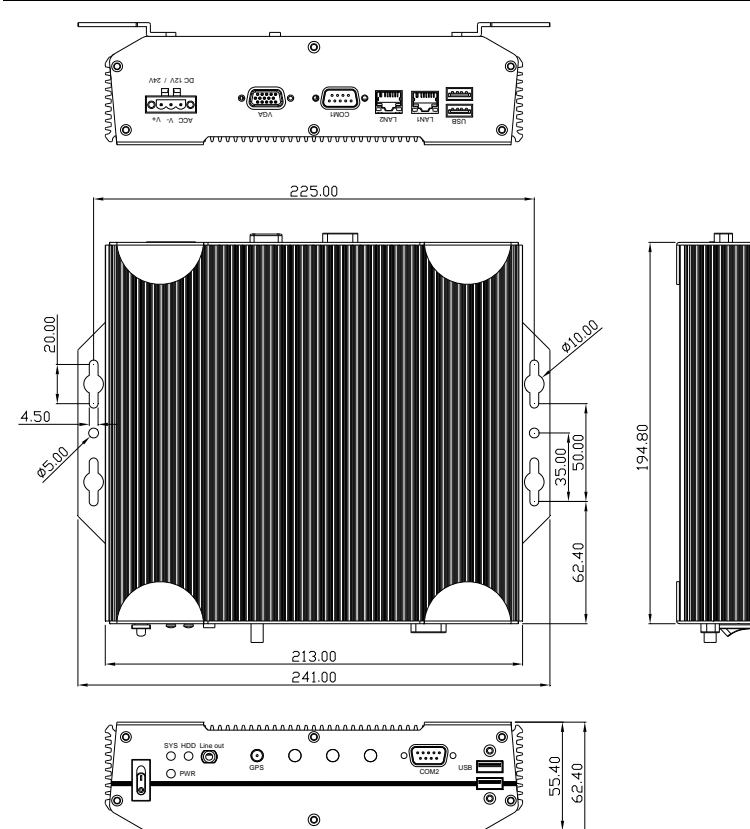

**I/O** 

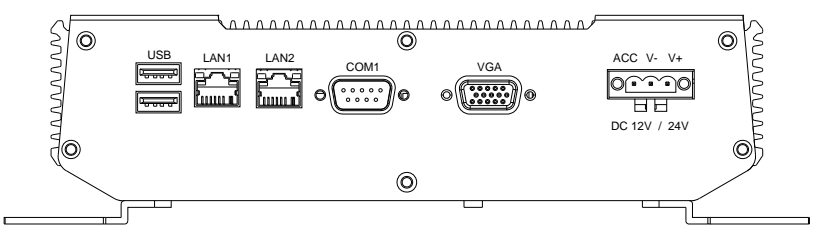

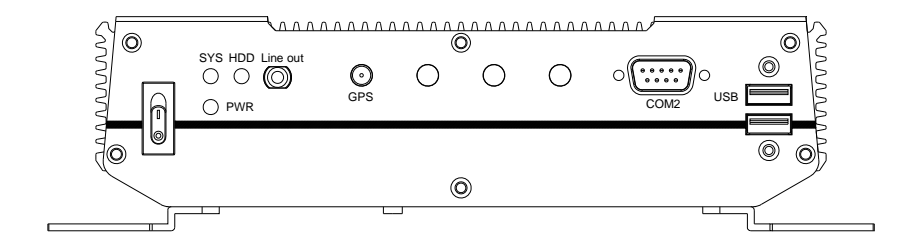

#### **2.2 Connectors and Jumpers of The Main Board**

#### **Component Side**

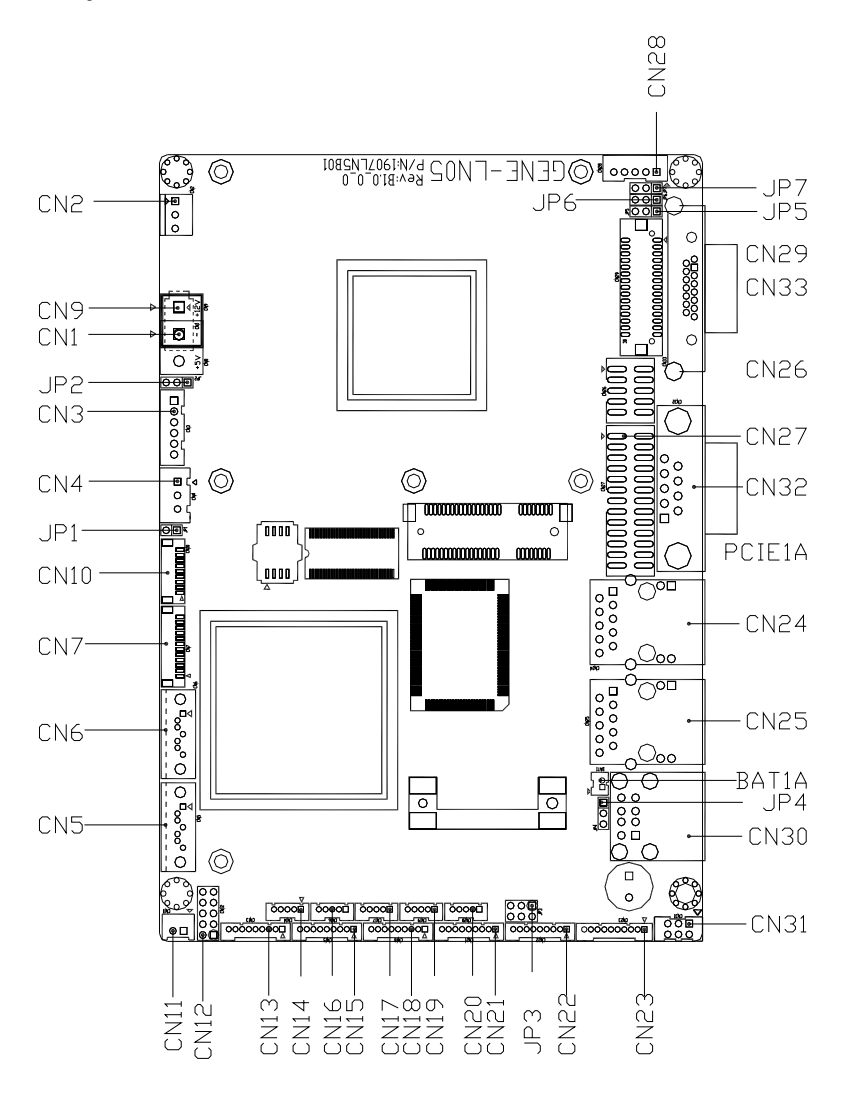

*Chapter 2 Hardware Installation* 2 - 4

#### **Solder Side**

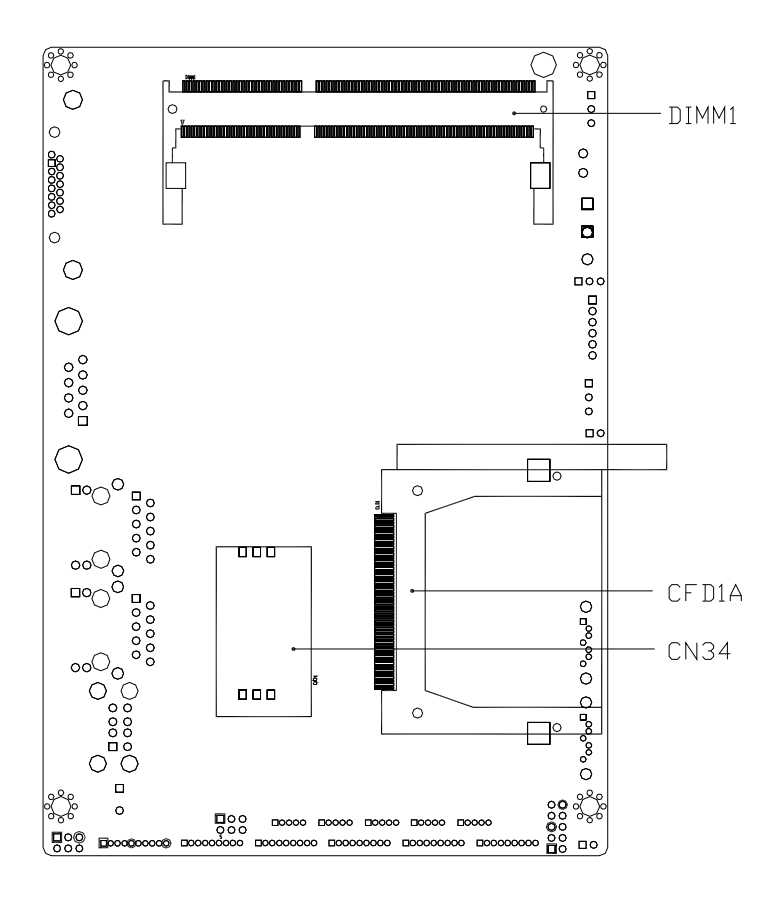

#### **2.3 List of Jumpers**

The board has a number of jumpers that allow you to configure your system to suit your application.

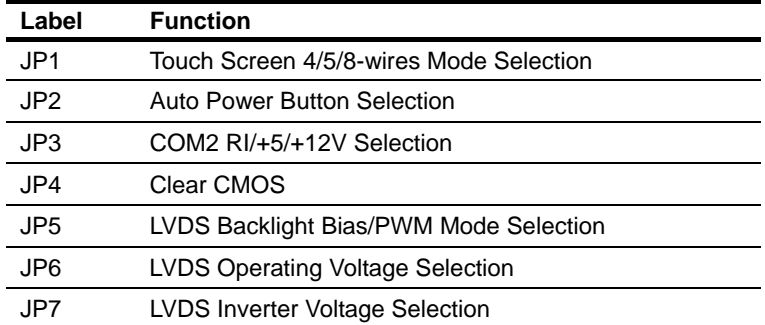

The table below shows the function of each of the board's jumpers:

#### **2.4 List of Connectors**

The board has a number of connectors that allow you to configure your system to suit your application. The table below shows the function of each board's connectors:

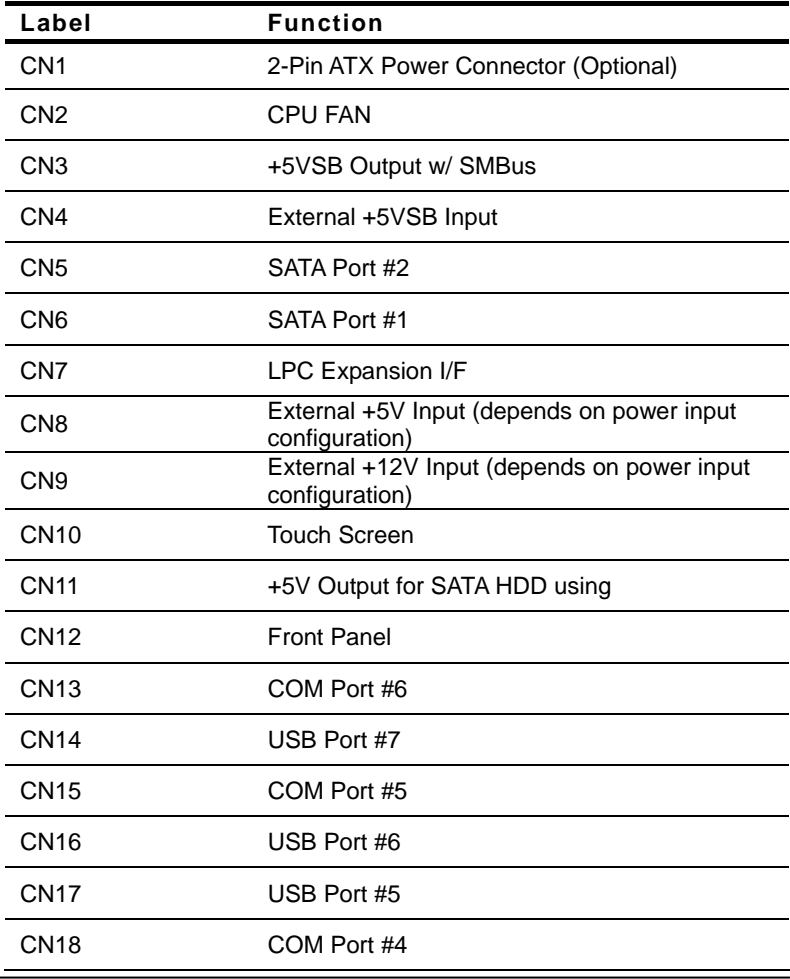

*Chapter 2 Hardware Installation* 2 - 7

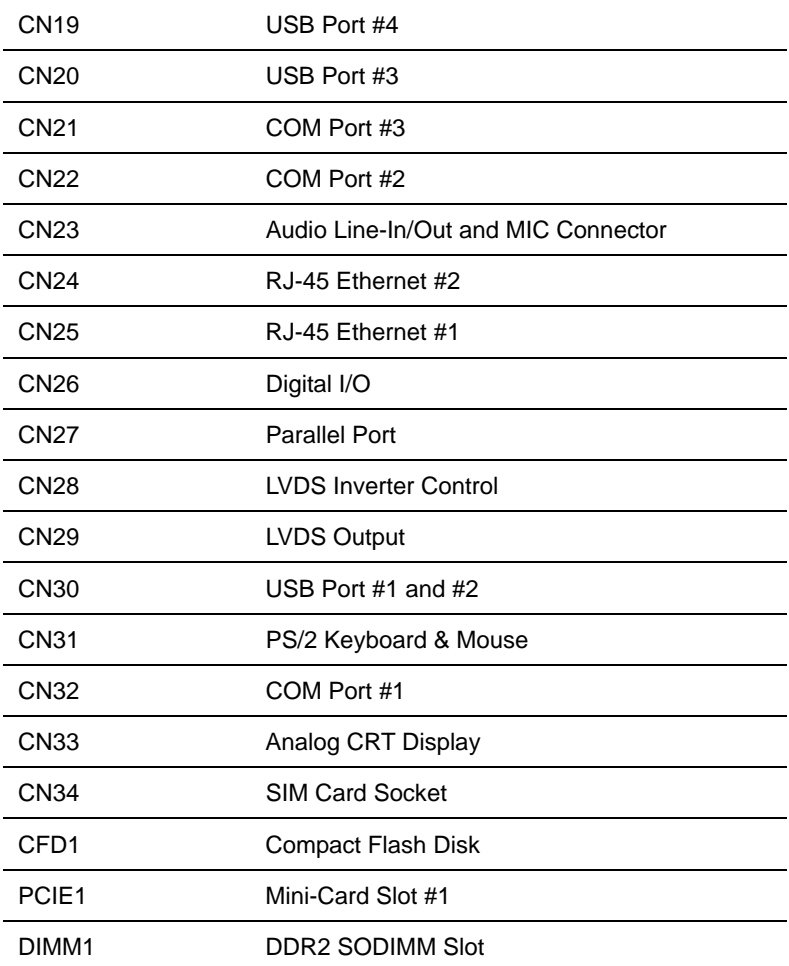

#### **2.5 RS-232/422/485 Serial Port Connector (COM2)**

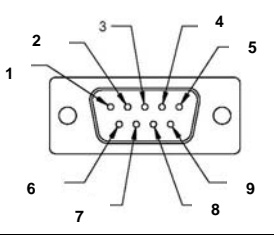

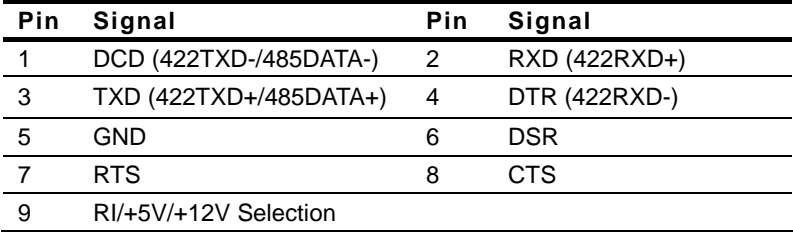

#### **COM2 RI/+5V/+12V Selection (JP3)**

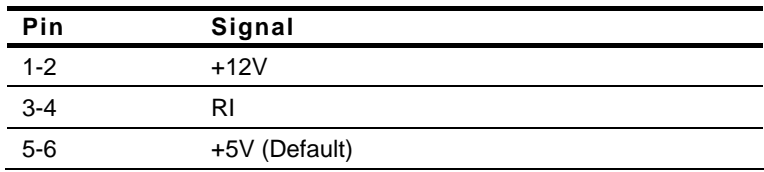

#### **2.6 Hard Disk Drive Installation**

Step 1: Unfasten the four screws on the bottom lid and two screws on front

and rear panel

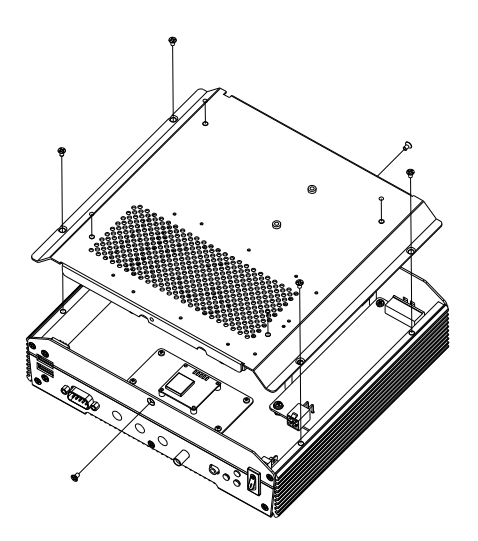

Step 2: Fasten the four HDD screws and cover with the four black dampers.

Then, place the HDD to the holder and assembly the damper bracket.

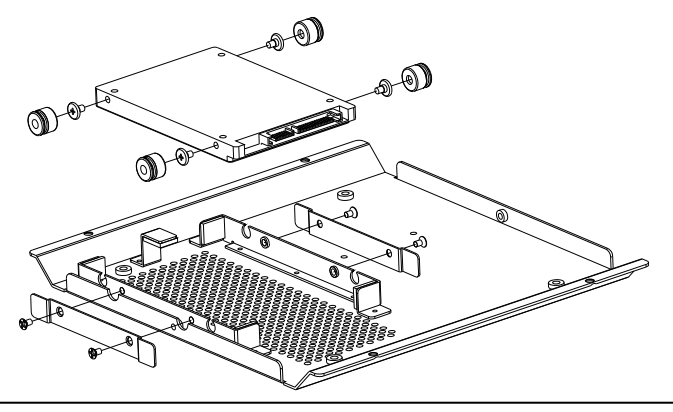

*Chapter 2 Hardware Installation* 2 - 10

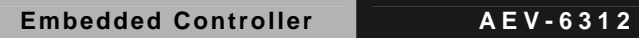

Step 3: Connect the HDD cable

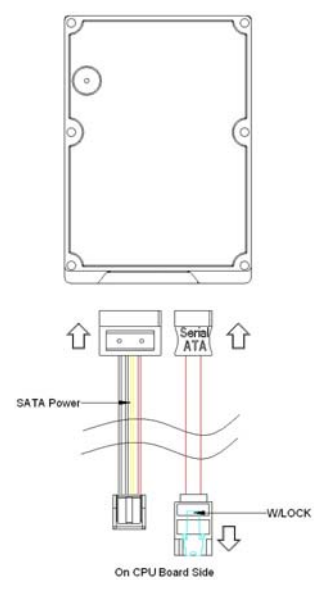

Step 4: Fasten the four screws on the bottom lid and two screws on front and rear panel

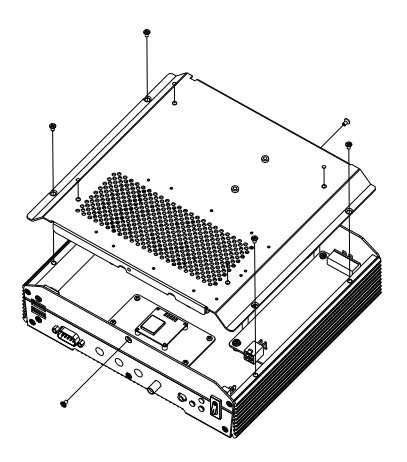

#### **2.7 Memory Card Installation**

Step 1: Unfasten the four screws on the bottom lid and two screws on front

and rear panel

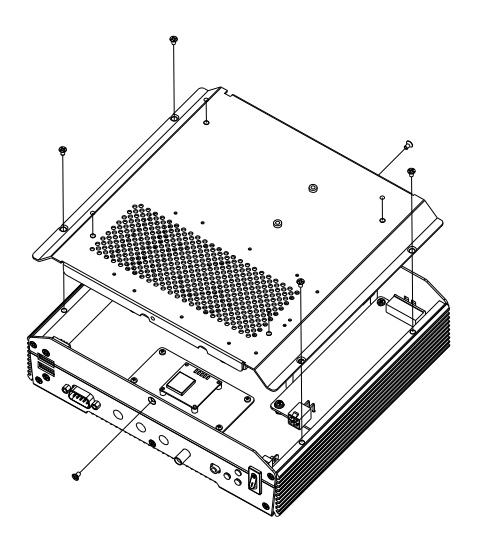

Step 2: Insert the RAM at 30-degree angle to the memory slot and press

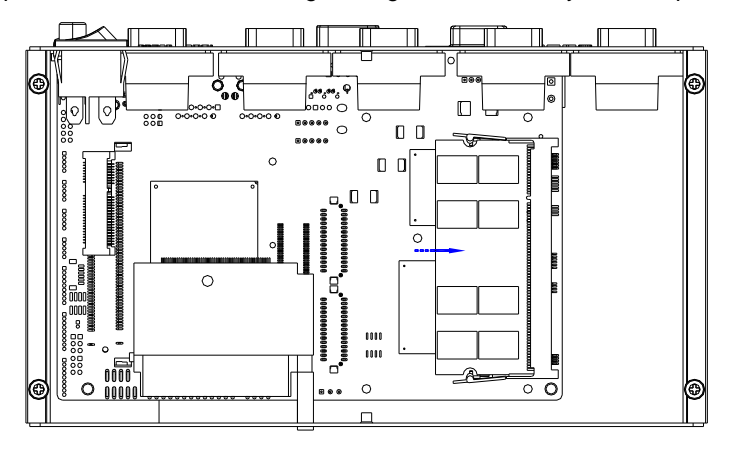

*Chapter 2 Hardware Installation* 2 - 12

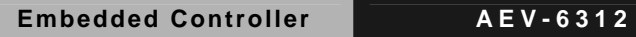

Step 3: Adhere the heat spreading pad onto the RAM

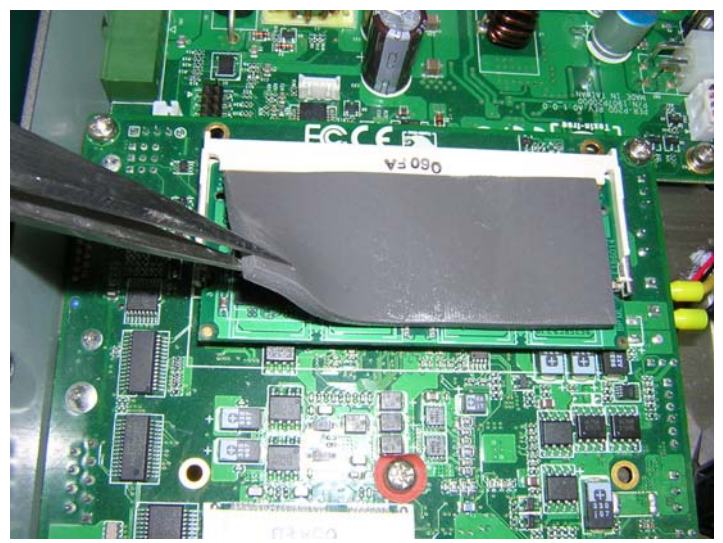

Step 4: Close the bottom lid of AEV-6312 and faten the four screws of the bottom lid and two screws on the front and rear panel

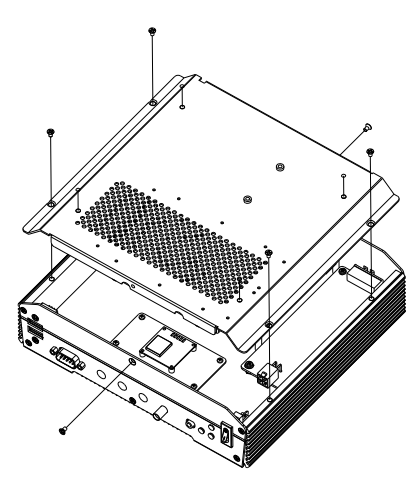

#### **2.8 WiFi Card Installation**

Step 1: Insert the WiFi Card at 30-degree angle to the WiFi Card Slot and press

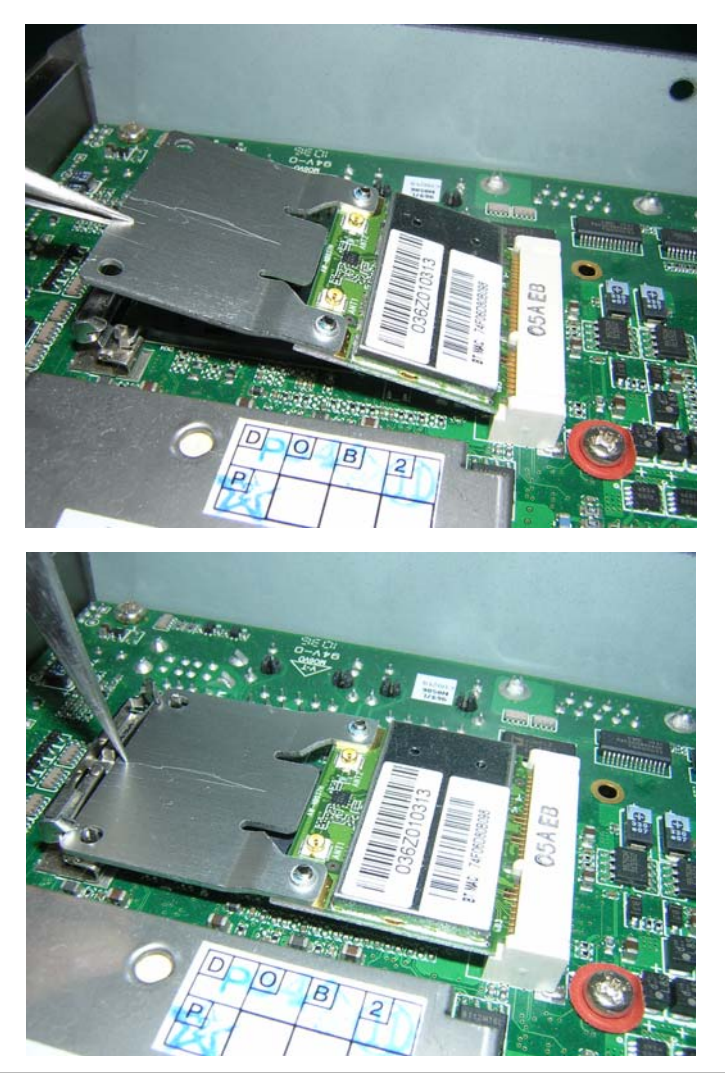

*Chapter 2 Hardware Installation* 2 - 14

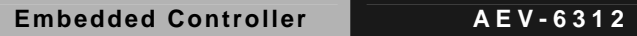

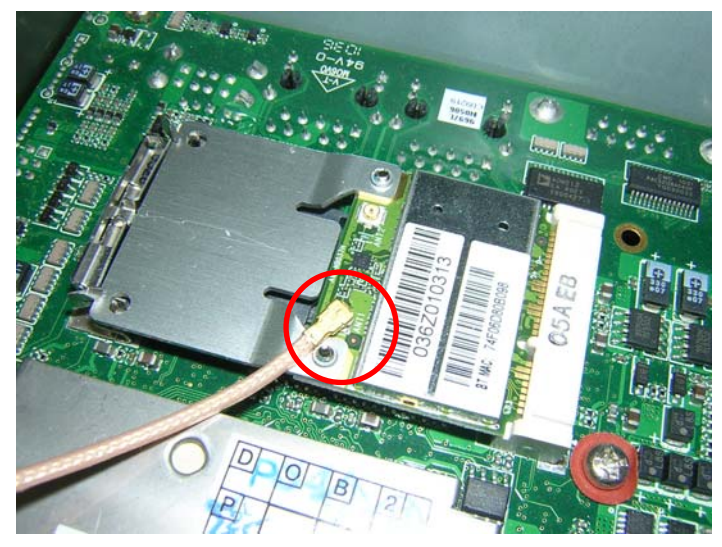

Step 2: Connect the antenna cable to the connector on WiFi Card

Step 3: Get the protective screw cover out of the AEV-6312 chassis

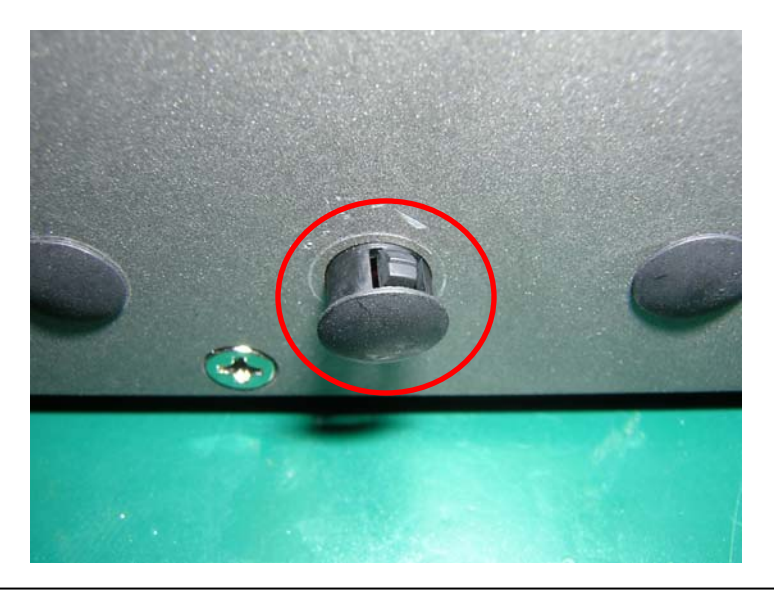

*Chapter 2 Hardware Installation* 2 - 15

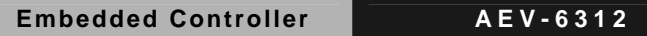

Step 4: Insert and fasten the Screw of Antenna to the hole

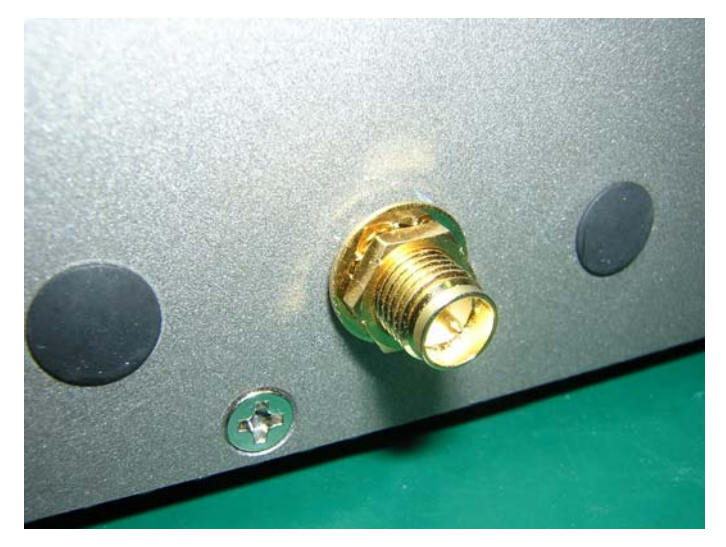

#### **2.9 Wallmount Kit Installation**

Get the brackets ready and fasten appropriate four screws on each bracket. After fastening the two brackets on the bottom lid of AEV-6312, the wallmount kit installation has been finished.

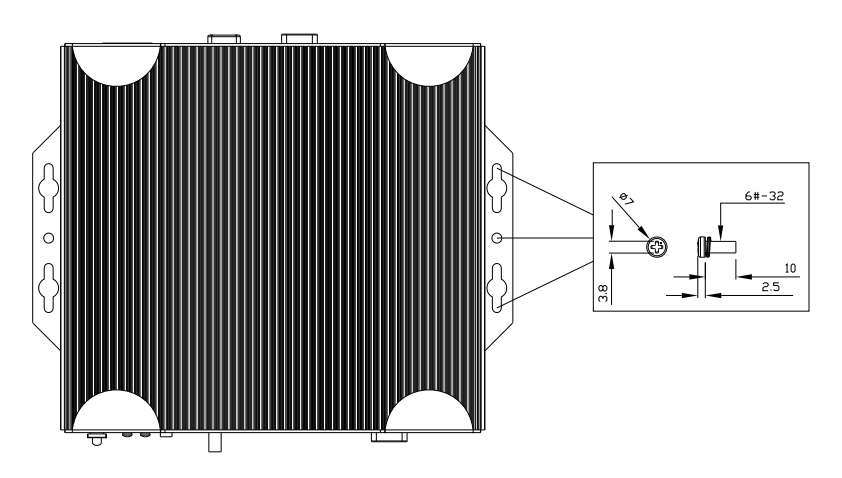

#### **2.10 Power Management**

AEV-6312 has special vehicle Power Supply Unit (PSU) that can provide power management functions below for vehicle applications.

- Over voltage protection
- Under voltage protection
- Reverse protection
- Load dump protection
- Programmable ACC power on/off delay time

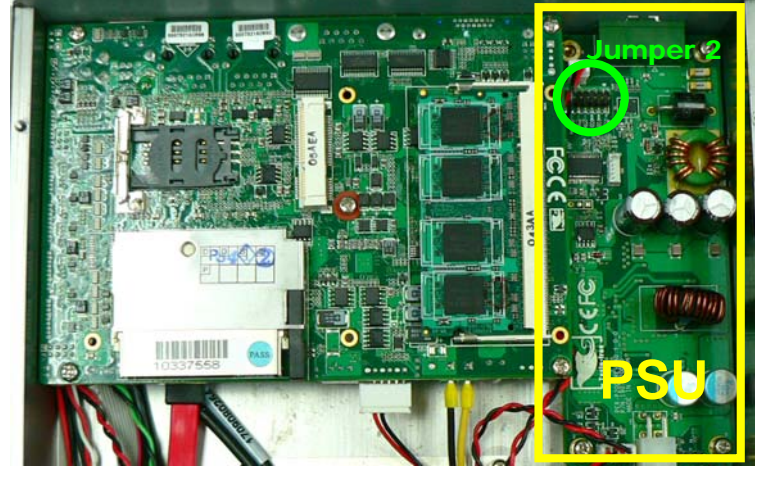

AEV-6312 PSU & jumper 2

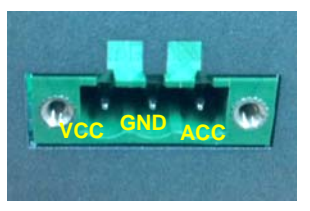

PSU power connector pinout

#### **Setting DC input mode**

#### **DC Input Mode Options**

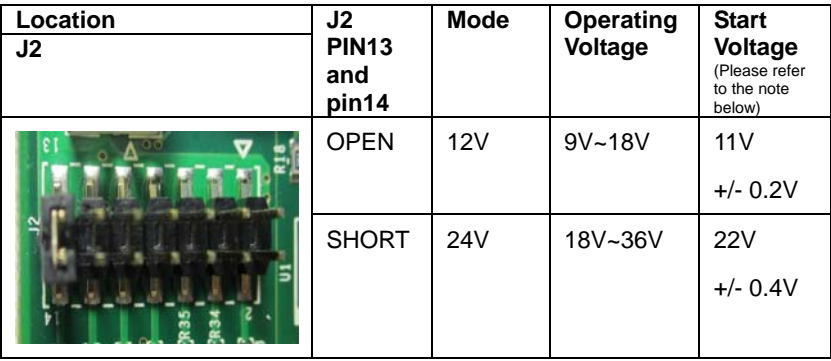

#### **Note**:

Usually, the voltage of car battery stays at 13.5V~15V (@ 12V Mode), or at 27V~30V (@ 24V Mode) while the car engine is running. Thus, the voltage of the car battery can provide enough energy to prevent a cold crank from starting a car engine when it is higher than 11V (@ 12V Mode) or 22V (@ 24V Mode).

The cold crank will cause the voltage of car battery to drop to 6V (@ 12V mode) or even lower. It is difficult to maintain a stable +12V power output to the AEV-6312 and it will cause a cold boot of the AEV-6312.

For the Initial Start Voltage, the input voltage will offer over 11V (@12V mode) or 22V (@ 24V mode) to the PSU. The PSU will operate at 9V~18V (@12V mode) or 18V~36V (@24V mode) after the ACC ON.

For +12V DC input, there is no jumper on the pin header of power

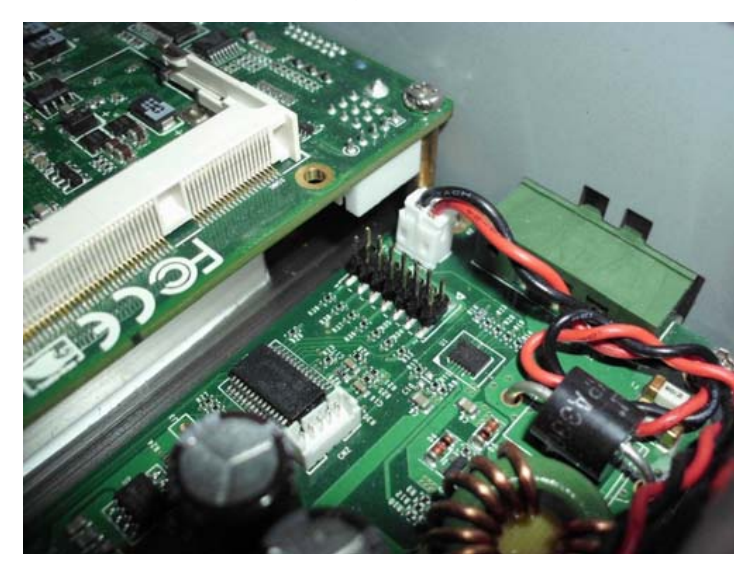

For +24V DC input, there are jumpers on the pin header of the power

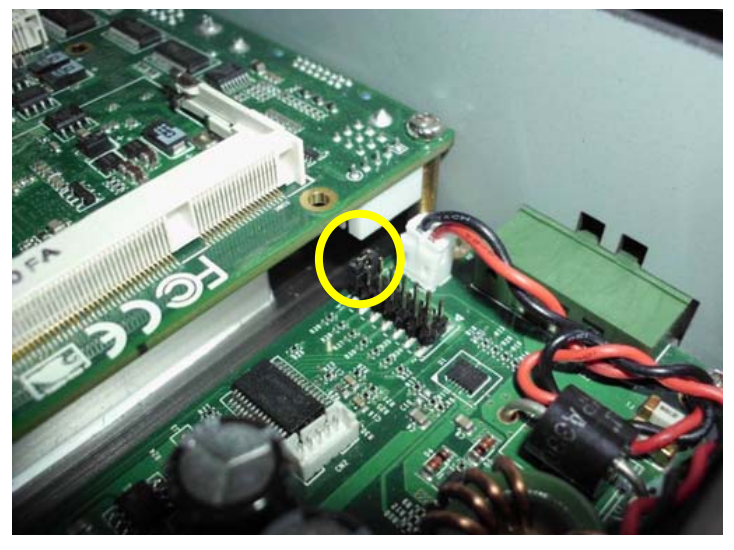

*Chapter 2 Hardware Installation* 2 - 20

#### **USetting ACC ON/OFF Delay Time Mode**

#### **ACC ON/OFF Delay Minutes**

The function of "ACC ON Delay Time" means that the PSU will wait for 1~30 seconds (depends on the timing you set) to turn on the AEV-6312 by sending a signal to the motherboard's ON/OFF switch. This function is set to avoid the car's voltage failure by energizing the starter-motor circuits of the internal combustion engine (cold crank)

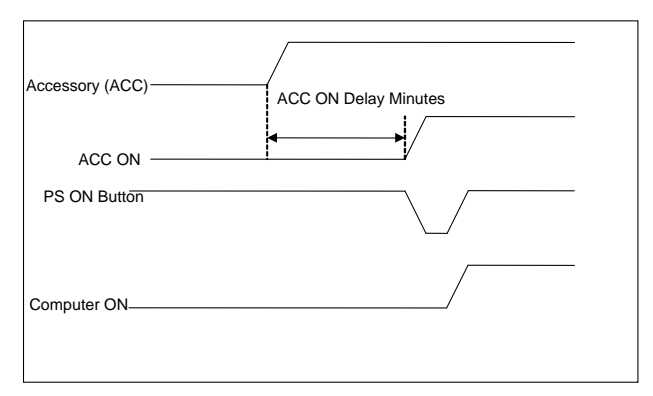

AEV-6312 power on after "ACC ON Delay Minutes"

The function of "ACC OFF Delay Time" means that the PSU will wait for 0~120 minutes (depends on the timing you set) to turn off the AEV-6312 by sending a signal to the motherboard's ON/OFF switch. You are also able to shut down the AEV-6312 manually during the "ACC OFF Delay Time" since the power is still on during this time.

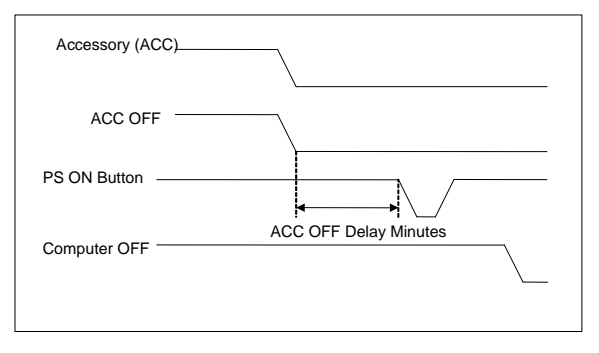

ACC OFF Delay Minutes Required Timing

#### **USetting the ACC ON/OFF Delay Time**

The inner PSU of AEV-6312 provides 8 different "ACC ON Delay Time" settings (1, 3, 5, 10, 15 20, 25, 30 seconds) and 8 different "ACC OFF Delay Time" settings (1, 3, 5, 10, 30, 60, 120, 0 minutes). If you set the "ACC ON Delay Time Setting" for "1 sec," it means to power on the AEV-6312 in 1 second. If you set "ACC OFF Delay Time Setting" for "0 min," it means to power off the AEV-6312 immediately.

The following is the JP2 setting for ACC Power ON/OFF:

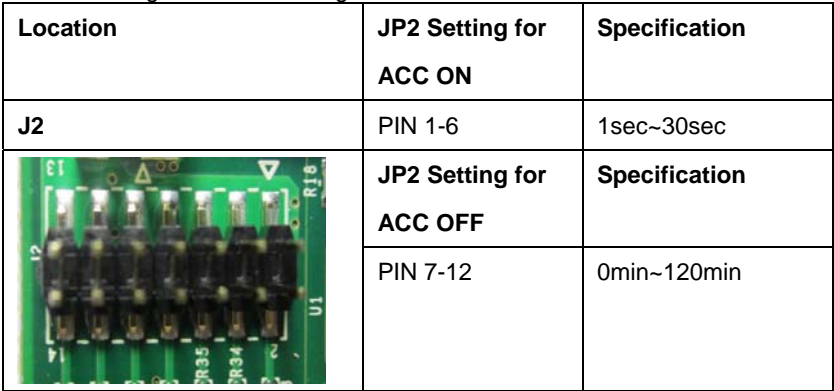

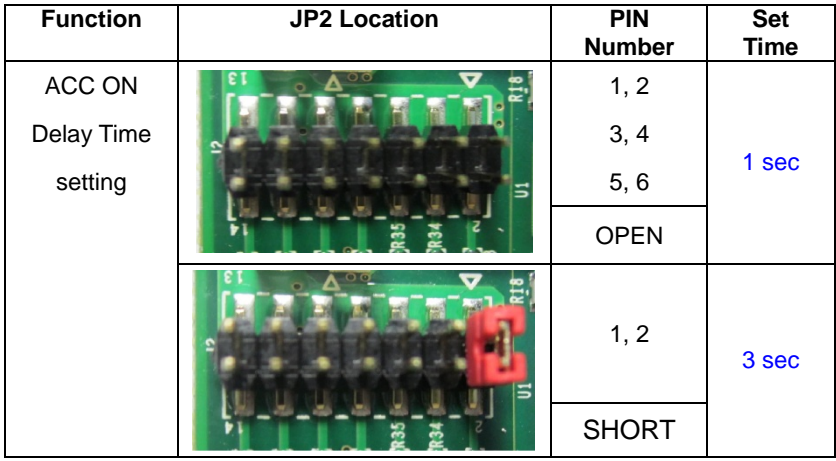

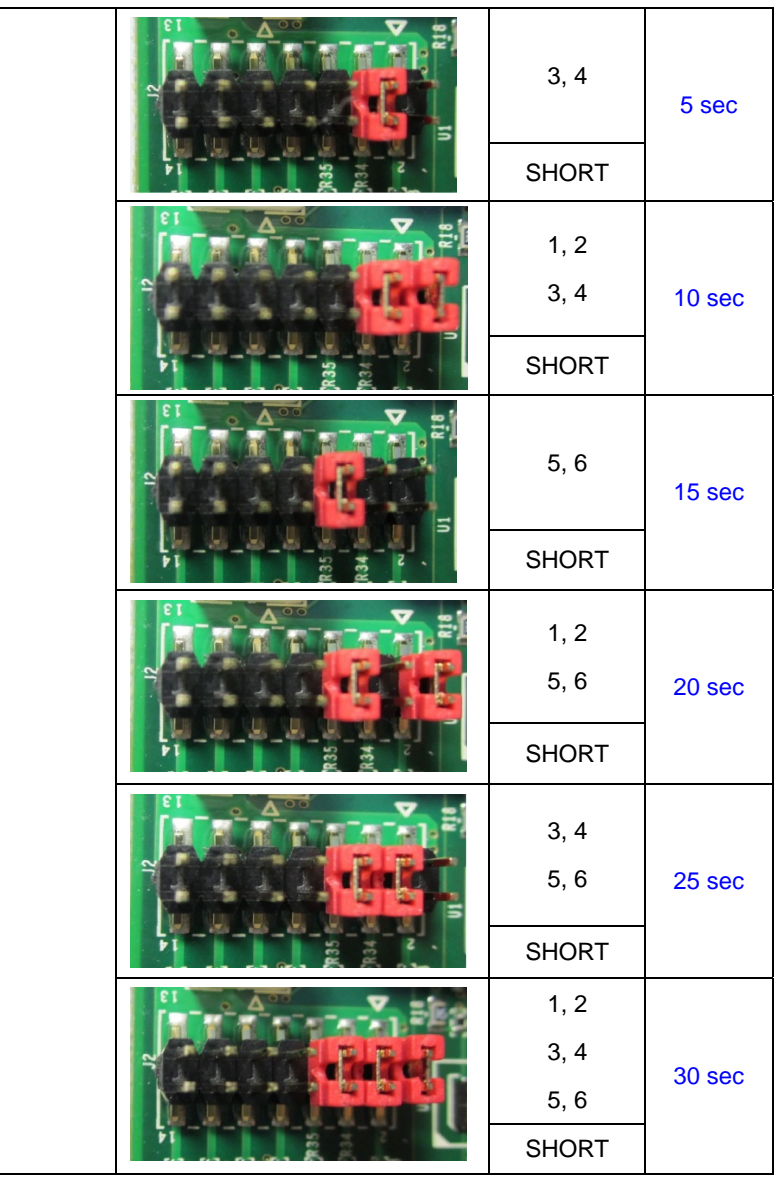

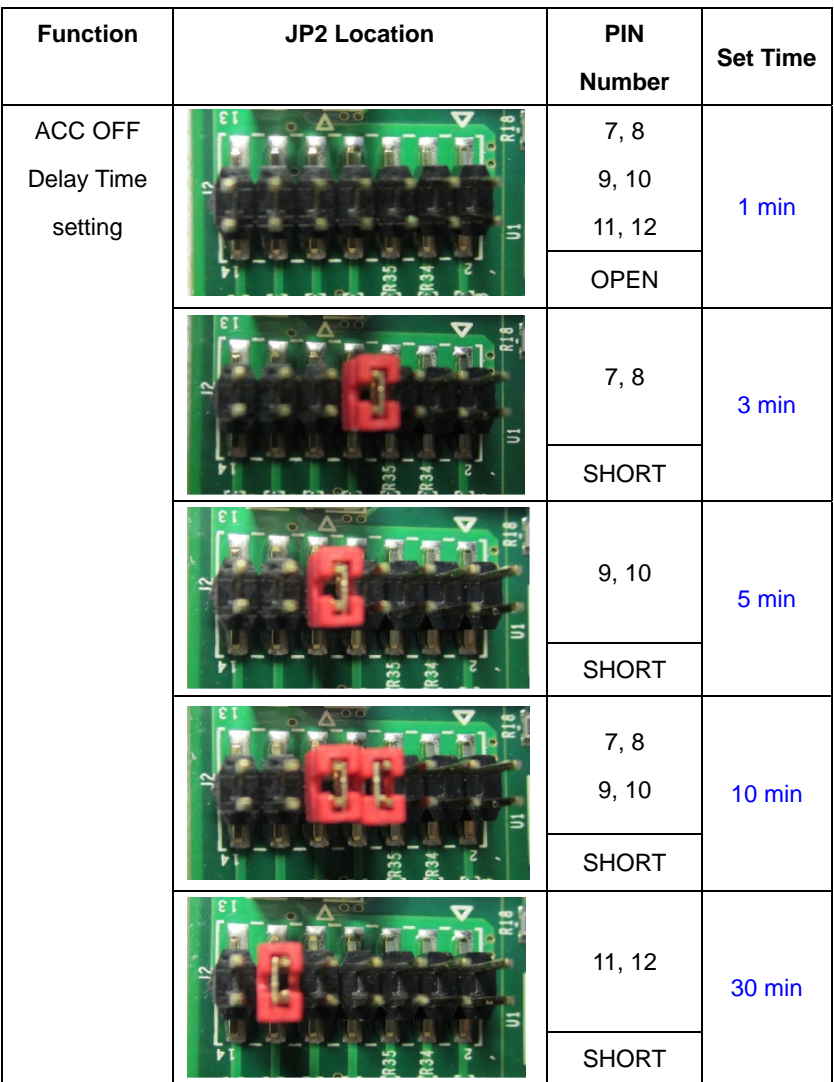

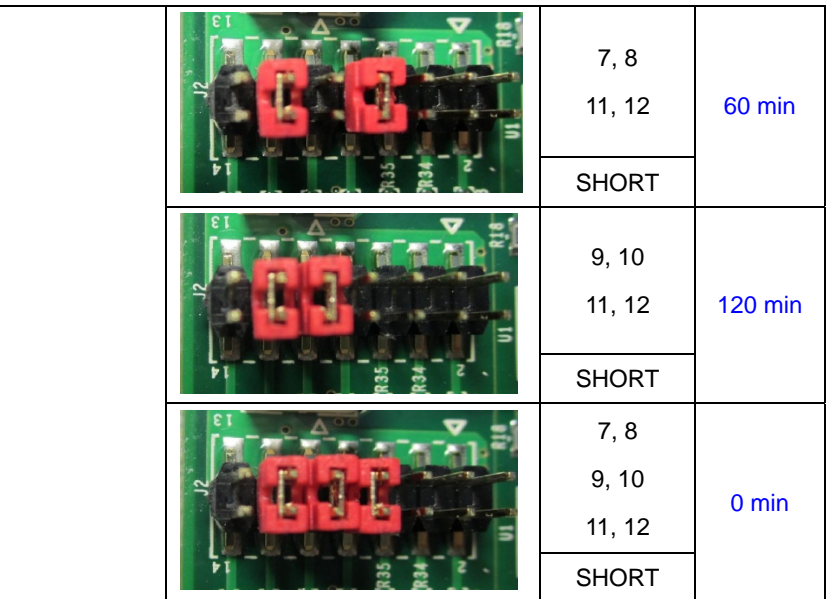

#### **Input Low Voltage Protection**

If the input voltage is lower than the "defined input low voltage (10.3V ~10.7V @ 12V mode, 20.6V~21.4V @ 24V mode)" after 60 seconds, the inner PSU will convey a signal to imitate to press the power button to turn off the computer. Conversely, the ACC ignition will restart the computer if the input voltage is over 12/24 volt.

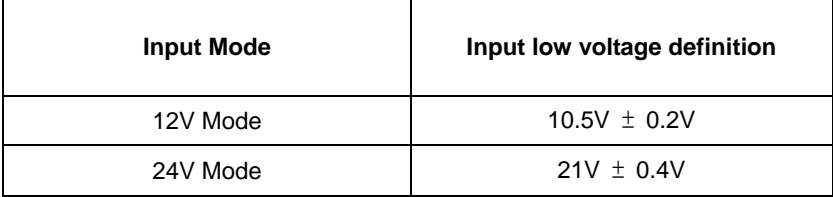

#### **Input Low Voltage Protection for 12V / 24V**

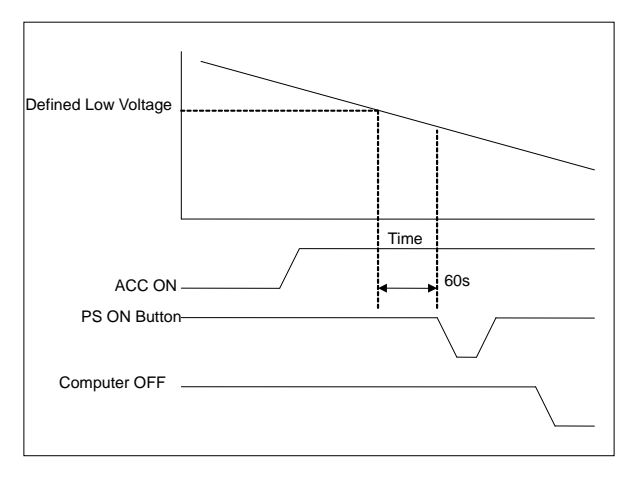

Input Low Voltage Protection working mode

#### **Input Very Low Voltage Protection**

If the input voltage is lower than the "defined input very low voltage (8.8V  $\sim$ 9.2V @ 12V mode, 17.6V $\sim$ 18.4V @ 24V mode)," the computer will be shut down immediately. Conversely, the ACC ignition will restart the computer if the input voltage is over 12/24 volt.

#### **Input Very Low Voltage Protection for 12V / 24V**

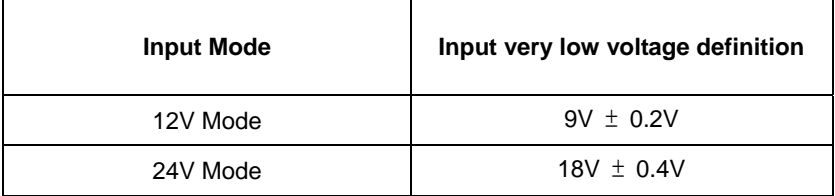

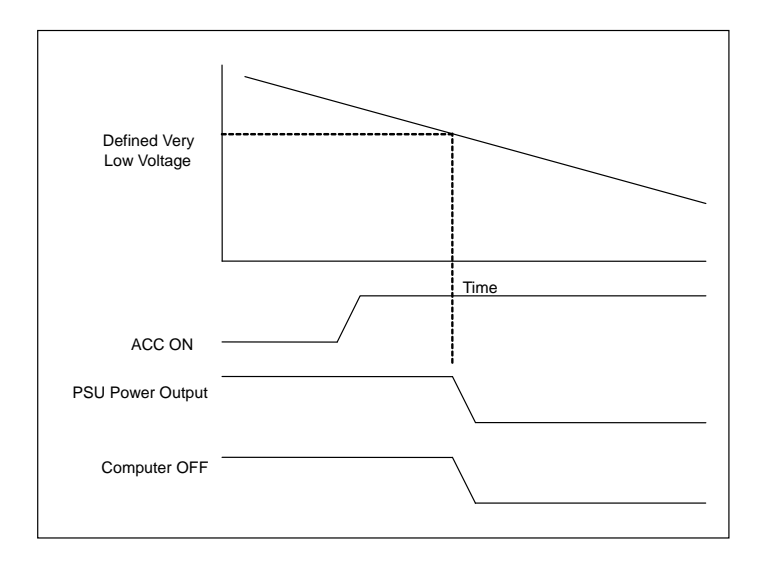

#### Input Very Low Voltage Protection working mode

# **Chapter** 3

## **AMI BIOS Setup**

#### **3.1 System Test and Initialization**

These routines test and initialize board hardware. If the routines encounter an error during the tests, you will either hear a few short beeps or see an error message on the screen. There are two kinds of errors: fatal and non-fatal. The system can usually continue the boot up sequence with non-fatal errors.

#### **System configuration verification**

These routines check the current system configuration against the values stored in the CMOS memory. If they do not match, the program outputs an error message. You will then need to run the BIOS setup program to set the configuration information in memory.

There are three situations in which you will need to change the CMOS settings:

- 1. You are starting your system for the first time
- 2. You have changed the hardware attached to your system
- 3. The CMOS memory has lost power and the configuration information has been erased.

The AEV-6312 CMOS memory has an integral lithium battery backup for data retention. However, you will need to replace the complete unit when it finally runs down.

#### **3.2 AMI BIOS Setup**

AMI BIOS ROM has a built-in Setup program that allows users to modify the basic system configuration. This type of information is stored in battery-backed CMOS RAM so that it retains the Setup information when the power is turned off.

#### **Entering Setup**

Power on the computer and press <Del> or <F2> immediately. This will allow you to enter Setup.

#### **Main**

Set the date, use tab to switch between date elements.

#### **Advanced**

Enable disable boot option for legacy network devices.

#### **Chipset**

Host bridge parameters.

#### **Boot**

Enables/disable quiet boot option.

#### **Security**

Set setup administrator password.

#### **Save&Exit**

Exit system setup after saving the changes.

# **Chapter** 4

## **Driver Installation**

*Chapter 4 Driver Installation* 4 - 1

The AEV-6312 comes with a CD-ROM that contains all drivers and utilities that meet your needs.

#### *Follow the sequence below to install the drivers:*

- Step 1 Install Chipset Driver
- Step 2 Install VGA Driver
- Step 3 Install Audio Driver
- Step 4 Install LAN Driver
- Step 5 Install GPS Driver
- Step 6 Install WPER\_116GN Driver (Optional)
- Step 7 Install Sierra\_MC8790 Driver (Optional)

#### **4.1 Installation:**

Insert the AEV-6312 CD-ROM into the CD-ROM Drive. And install the drivers from Step 1 to Step 7 in order.

Step 1 – Install Chipset Driver

- 1. Click on the *STEP1-CHIPSET* folder and select the OS folder your system is
- 2. Double click on the *infinst\_autol.exe* located in each OS folder
- 3. Follow the instructions that the window shows
- 4. The system will help you install the driver automatically
- Step 2 Install VGA Driver
	- 1. Click on the *STEP2-VGA* folder and select the OS folder your system is
	- 2. Double click on the *Setup.exe* located in each OS folder
	- 3. Follow the instructions that the window shows
	- 4. The system will help you install the driver automatically
- Step 3 Install Audio Driver
	- 1. Click on the *STEP3-AUDIO* folder and select the OS folder your system is
	- 2. Double click on the *Setup.exe* located in each OS folder
	- 3. Follow the instructions that the window shows
	- 4. The system will help you install the driver automatically

Step 4 – Install LAN Driver

- 1. Click on the *STEP4-LAN* folder and select the OS folder your system is
- 2. Double click on the *PROWin32.exe* located in each OS folder
- 3. Follow the instructions that the window shows
- 4. The system will help you install the driver automatically
- Step 5 Install GPS Driver
	- 1. Click on the *STEP5-GPS* folder and double click on *PL2303\_Prolific\_GPS\_AllInOne\_1013.exe* file
	- 2. Follow the instructions that the window shows
	- 3. The system will help you install the driver automatically
- Step 6 Install WPER\_116GN Driver (Optional)
	- 1. Click on the *STEP6-WPER\_116GN (Option)* folder and select the OS folder your system is
	- 2. Double click on the *.exe* located in each OS folder
	- 3. Follow the instructions that the window shows
	- 4. The system will help you install the driver automatically
- Step 7 Install Sierra\_MC8790 Driver (Optional)
	- 1. Click on the *STEP7-Sierra\_MC8790(Option)* folder and select the OS folder your system is
	- 2. Double click on the *Watcher\_Generic Build\_2258* file located in each OS folder
	- 3. Follow the instructions that the window shows

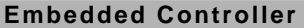

4. The system will help you install the driver automatically

# Appendix A

## **Programming the Watchdog Timer**

#### **A.1 Programming**

AEV-6312 utilizes W83627DHG-P chipset as its watchdog timer controller.

Below are the procedures to complete its configuration and the AAEON intial watchdog timer program is also attached based on which you can develop customized program to fit your application.

#### **Configuring Sequence Description**

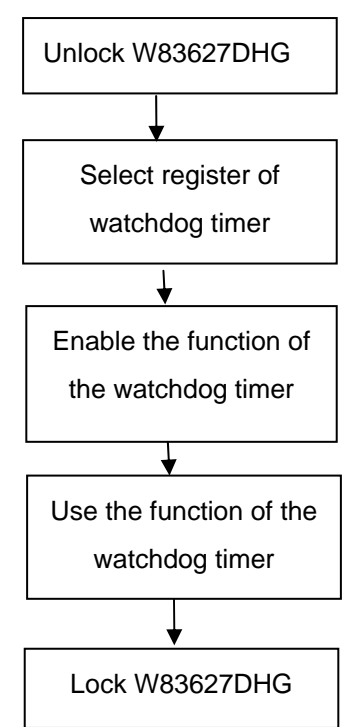

There are three steps to complete the configuration setup:

- (1) Enter the W83627DHG config Mode
- (2) Modify the data of configuration registers

(3) Exit the W83627DHG config Mode. Undesired result may occur if the config Mode is not exited normally.

#### **(1) Enter the W83627DHG config Mode**

To enter the W83627DHG config Mode, two special I/O write operations are to be performed during Wait for Key state. To ensure the initial state of the key-check logic, it is necessary to perform two write operations to the Special Address port (2EH). The different enter keys are provided to select configuration ports (2Eh/2Fh) of the next step.

Address Port Data Port

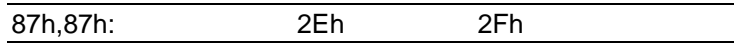

#### **(2) Modify the Data of the Registers**

All configuration registers can be accessed after entering the config Mode. Before accessing a selected register, the content of Index 07h must be changed to the LDN to which the register belongs, except some Global registers.

#### **(3) Exit the W83627DHG config Mode**

The exit key is provided to select configuration ports (2Eh/2Fh) of the next step.

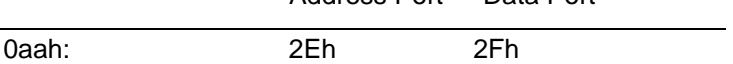

**WatchDog Timer Register I (Index=F5h, Default=00h)** 

#### **CRF5 (PLED and KBC P20 Control Mode Register)**

 **Bit 7-5** : select PLED mode

= 000 Power LED pin is driven high.

= 001 Power LED pin outputs 0.5Hz pulse with 50% duty cycle.

Address Port Data Port

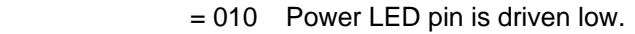

= 011 Power LED pin outputs 2Hz pulse with 50% duty cycle.

= 100 Power LED pin outputs 1Hz pulse with 50% duty cycle.

= 101 Power LED pin outputs 4Hz pulse with 50% duty cycle.

= 110 Power LED pin outputs 0.25Hz pulse with 50% duty cycle.

=111 Power LED pin outputs 0.25Hz pulse with 50% duty cycle..

- **Bit 4** WDTO# count mode is 1000 times faster
	- $= 0$  Disable
	- $= 1$  Enable.
- **Bit 3** : select WDTO# count mode.
	- $= 0$  second
	- $= 1$  minute
- **Bit 2** : Enable the rising edge of keyboard Reset (P20) to force Time-out event.
	- $= 0$  Disable
	- $= 1$  Enable
- **Bit 1** : Disable / Enable the WDTO# output low pulse to the KBRST# pin (PIN60)
	- $= 0$  Disable
	- $= 1$  Enable
- **Bit 0** : Reserved.

#### **WatchDog Timer Register II (Index=F6h, Default=00h)**

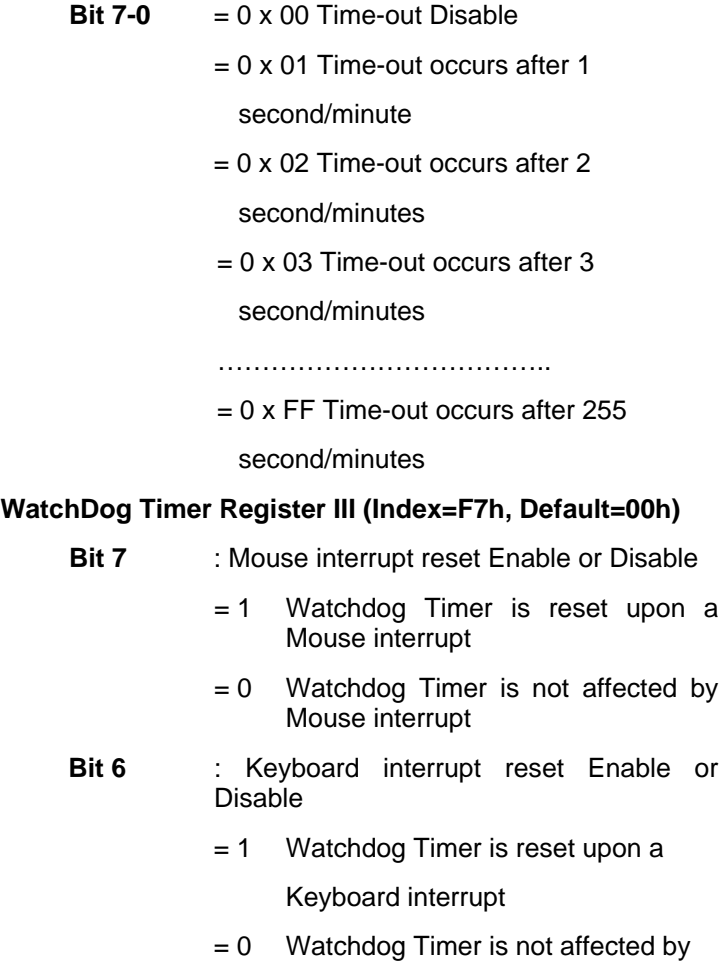

Keyboard interrupt

**Bit 5** : Force Watchdog Timer Time-out. Write Only

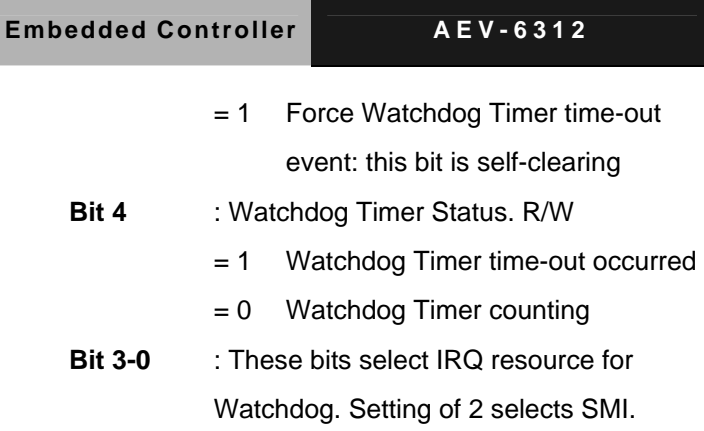

#### **A.2 W83627DHG Watchdog Timer Initial Program**

Example: Setting 10 sec. as Watchdog timeout interval

;///////////////////////////////////////////////////////////////////////////////////////////////

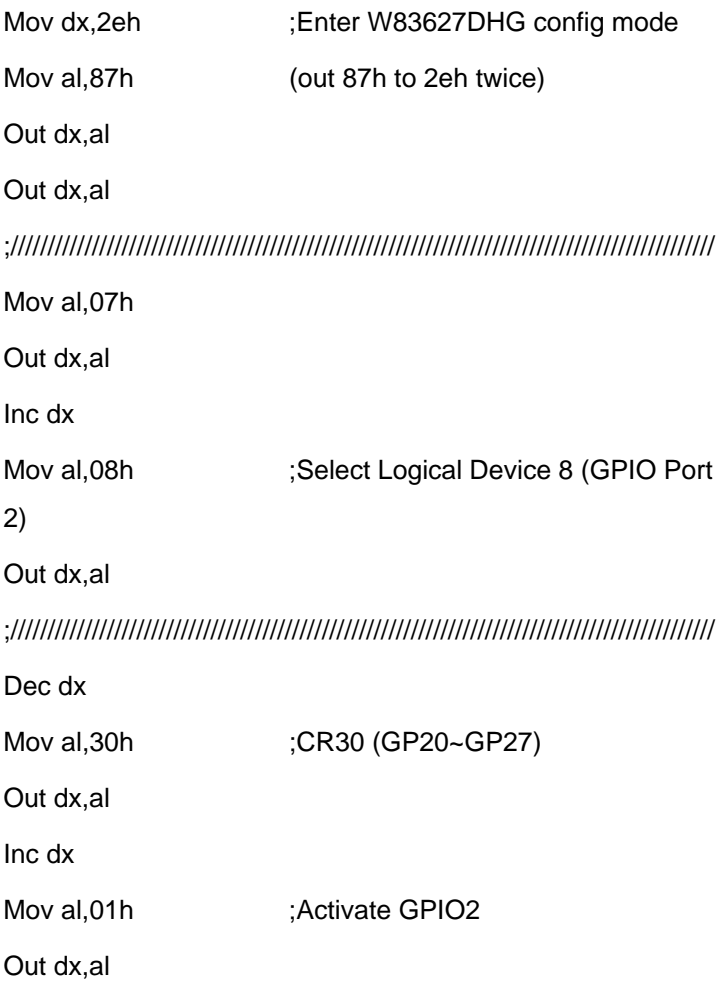

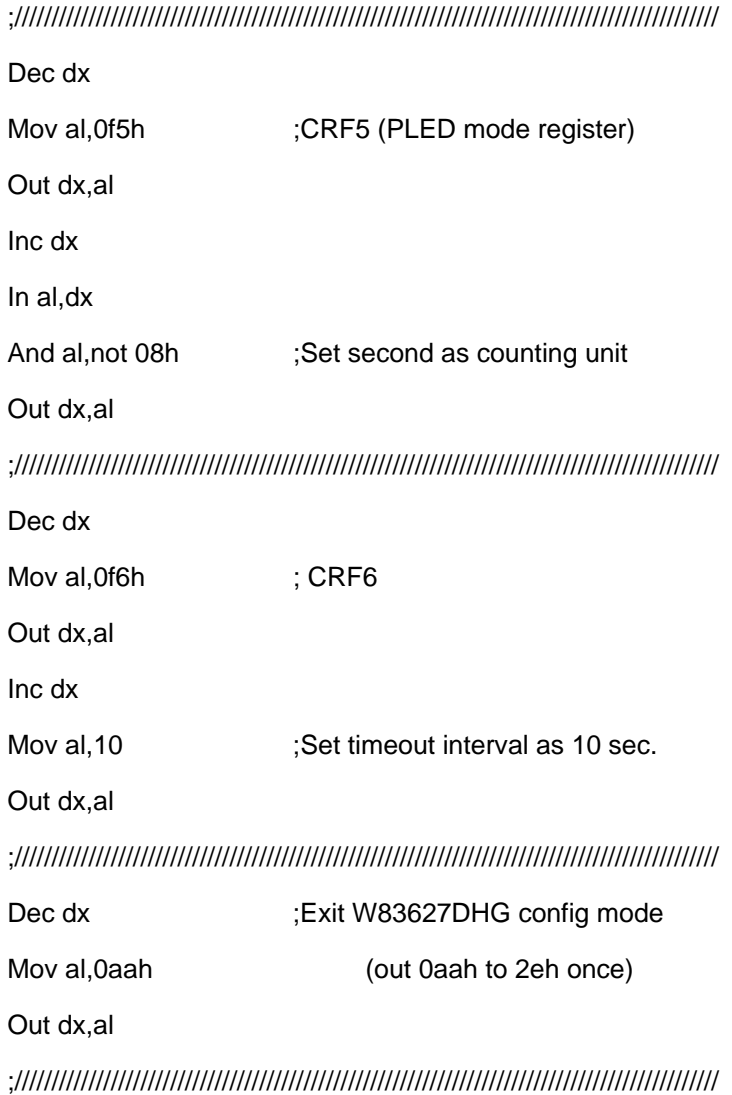